## **Effectuer un renvoi d'appel depuis un poste Alcatel 4035** PABX / Standard – poste Alcatel 4035

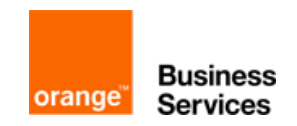

Nous allons découvrir ensemble, pas à pas, comment réaliser le renvoi d'un appel sur un poste téléphonique Alcatel 4035. Pour connaître la référence de votre poste de standard téléphonique, veuillez lire le code barre en dessous du téléphone. Il sera renseigné "Poste D XXX" Prêt ? C'est parti !

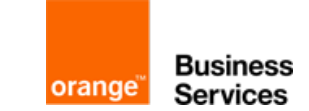

**1-** Après avoir appuyé sur la touche droite du navigateur, appuyez sur "renvoi", et ensuite sur "immédiat"

**2-** Vous n'aurez plus qu'à indiquer le numéro du destinataire à 10 chiffres, précédé du 0 puis "OK" Exemple : 0 01 99 99 99 99

**3-** Pour annuler : flèche droite navigateur, "renvoi" et "annul".

© Orange Business Service, 2016